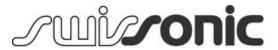

# ControlKey 49, ControlKey 61, ControlKey 88 MIDI keyboard

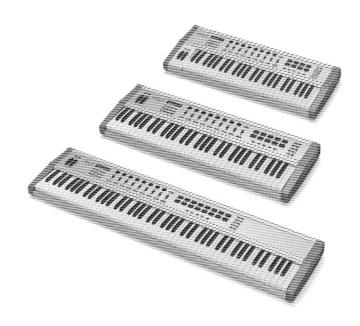

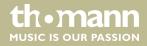

Musikhaus Thomann Treppendorf 30 96138 Burgebrach Germany

Telephone: +49 (0) 9546 9223-0

E-mail: info@thomann.de Internet: www.thomann.de

23.03.2015, ID: 337456, 337460, 337462

# **Table of contents**

| 1  | General information                | . 4 |
|----|------------------------------------|-----|
|    | 1.1 Further information            | . 4 |
|    | 1.2 Notational conventions         | . 4 |
|    | 1.3 Symbols and signal words       | . 5 |
| 2  | Safety instructions                | . 6 |
| 3  | Features                           | . 7 |
| 4  | Installation and starting up       | . 8 |
| 5  | Connections and operating elements | . 9 |
| 6  | Functions                          | 14  |
| 7  | MIDI routing                       | 19  |
| 8  | Factory defaults                   | 23  |
| 9  | Other presets                      | 25  |
| 10 | Note values                        | 26  |
| 11 | Technical specifications           | 27  |
| 12 | Troubleshooting                    | 28  |
| 13 | Protecting the environment         | 29  |

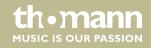

## 1 General information

This manual contains important instructions for the safe operation of the unit. Read and follow the safety instructions and all other instructions. Keep the manual for future reference. Make sure that it is available to all those using the device. If you sell the unit please make sure that the buyer also receives this manual.

Our products are subject to a process of continuous development. Thus, they are subject to change.

## 1.1 Further information

On our website (<u>www.thomann.de</u>) you will find lots of further information and details on the following points:

| Download             | This manual is also available as PDF file for you to download.                                    |
|----------------------|---------------------------------------------------------------------------------------------------|
| Keyword search       | Use the search function in the electronic version to find the topics of interest for you quickly. |
| Online guides        | Our online guides provide detailed information on technical basics and terms.                     |
| Personal consultatio | For personal consultation please contact our technical hotline.                                   |
| Service              | If you have any problems with the device the customer service will gladly assist you.             |

#### 1.2 Notational conventions

This manual uses the following notational conventions:

**Letterings** The letterings for connectors and controls are marked by square brackets and italics.

**Examples:** [VOLUME] control, [Mono] button.

**Displays**Texts and values displayed on the device are marked by quotation marks and italics.

Examples: '24ch', 'OFF'.

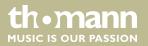

#### Instructions

The individual steps of an instruction are numbered consecutively. The result of a step is indented and highlighted by an arrow.

#### **Example:**

- **1.** Switch on the device.
- 2. Press [Auto].
  - $\Rightarrow$  Automatic operation is started.
- **3.** Switch off the device.

#### **Cross-references**

References to other locations in this manual are identified by an arrow and the specified page number. In the electronic version of the manual, you can click the cross-reference to jump to the specified location.

Example: See & 'Cross-references' on page 5.

## 1.3 Symbols and signal words

In this section you will find an overview of the meaning of symbols and signal words that are used in this manual.

| Signal word   | Meaning                                                                                                    |
|---------------|----------------------------------------------------------------------------------------------------|
| DANGER!       | This combination of symbol and signal word indicates an immediate dangerous situation that will result in death or serious injury if it is not avoided.                |
| NOTICE!       | This combination of symbol and signal word indicates<br>a possible dangerous situation that can result in mate-<br>rial and environmental damage if it is not avoided. |
| Warning signs | Type of danger                                                                                                    |
| <u>^</u>      | Warning – danger zone.                                                                                                    |

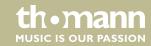

## 2 Safety instructions

#### Intended use

This device is intended to be used to control electronic tone generators. Use the device only as described in this user manual. Any other use or use under other operating conditions is considered to be improper and may result in personal injury or property damage. No liability will be assumed for damages resulting from improper use.

This device may be used only by persons with sufficient physical, sensorial, and intellectual abilities and having corresponding knowledge and experience. Other persons may use this device only if they are supervised or instructed by a person who is responsible for their safety.

#### Safety

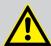

#### **DANGER!**

#### Danger for children

Ensure that plastic bags, packaging, etc. are disposed of properly and are not within reach of babies and young children. Choking hazard!

Ensure that children do not detach any small parts (e.g. knobs or the like) from the unit. They could swallow the pieces and choke!

Never let children unattended use electrical devices.

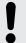

#### **NOTICE!**

#### **Operating conditions**

This device has been designed for indoor use only. To prevent damage, never expose the device to any liquid or moisture. Avoid direct sunlight, heavy dirt, and strong vibrations.

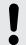

#### NOTICE!

#### **External power supply**

The device is powered by an external power supply. Before connecting the external power supply, ensure that the input voltage (AC outlet) matches the voltage rating of the device and that the AC outlet is protected by a residual current circuit breaker. Failure to do so could result in damage to the device and possibly the user.

Unplug the external power supply before electrical storms occur and when the device is unused for long periods of time to reduce the risk of electric shock or fire.

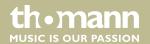

## 3 Features

- MIDI keyboard and controller
- semi-weighted velocity-sensitive keys with Aftertouch
- Pitch bend and modulation wheel
- velocity-sensitive trigger pads
- eight rotary encoders
- eight mute and solo buttons
- nine faders
- Menu and transport buttons
- Octave / transpose function
- 30 memory locations for scenes
- backlit LCD
- Connectors for Sustain and Expression pedal
- 5-pin MIDI output, USB output
- MAC and Windows compatible
- Power supply via 9 V mains adapter or USB cable

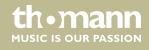

## 4 Installation and starting up

Unpack and carefully check that there is no transportation damage before using the unit. Keep the equipment packaging. To fully protect the device against vibration, dust and moisture during transportation or storage use the original packaging or your own packaging material suitable for transport or storage, respectively.

Establish all connections as long as the unit is switched off. Use the shortest possible high-quality cables for all connections.

#### Operation with a computer

Power supply is enabled once you connect the unit through the USB port and the included USB cable to a PC. If desired, connect a Sustain and / or an Expression pedal to the device (pedals are not included). Turn on the device using the main switch on the rear panel.

Start the DAW installed on your computer and adjust the software and MIDI settings. System requirements

- Windows XP/Vista/7®, mind. 800 MHz, 256 MB RAM min.
- Mac OS X V.10.4.9® and higher, mind. 733 MHz, mind. 512 MB RAM

#### Operation with a MIDI device

To operate the device with any MIDI device (such as a sound module) you need an external 9V mains adapter for power supply (not included). In this case, connect your device via the 5-pin MIDI output on the rear panel to the input of the MIDI device. If desired, connect a Sustain and / or an Expression pedal to the device (pedals are not included). Turn on the device using the main switch on the rear panel.

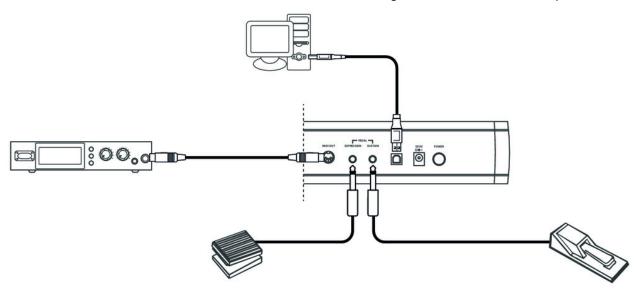

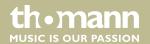

## 5 Connections and operating elements

#### **Model overview**

## **Swissonic ControlKey 49**

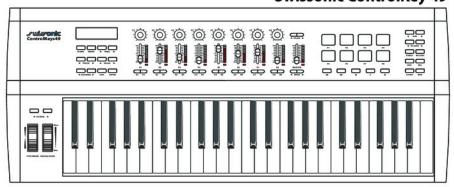

## **Swissonic ControlKey 61**

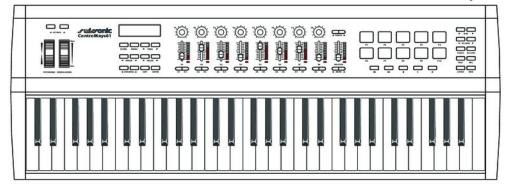

## **Swissonic ControlKey 88**

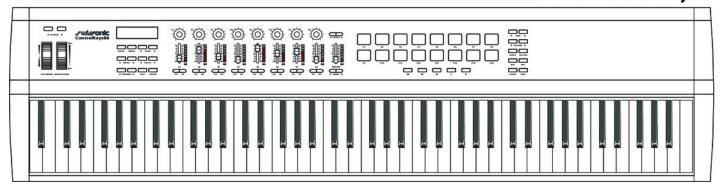

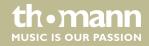

#### **Top view**

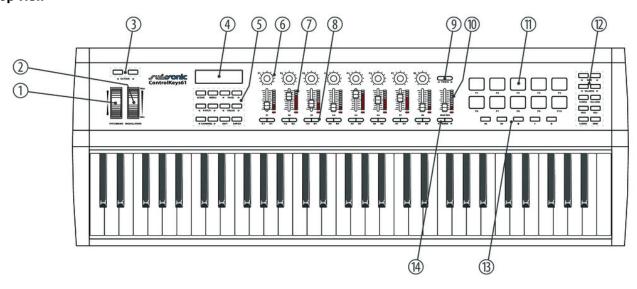

1 [PITCHBEND] Pitch bend wheel to vary the pitch when playing. 2 [MODULATION] Modulation wheel. 3 [OCTAVE] Buttons to octave / transpose the keyboard. 4 Display. 5 Function / select buttons, see % 'Function / select buttons [5]' on page 11. 6 [E1] ... [E8] Rotary encoder 7 [S1] ... [S8] Fader with LED chain display. 8 [A1 | B1] ... [A8 | B8] Mute / solo buttons. 9 [TRACK] Button for the simultaneous shifting of all encoders and faders. 10 [MASTER] Master fader. 11 [P1] ... [P8] ([P16]) Programmable trigger pads.

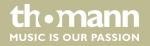

- 13 Transport buttons: back, forward, stop, play, record

#### Function / select buttons [5]

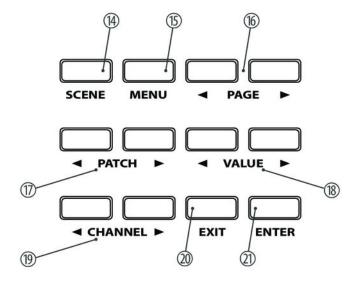

14 [SCENE] Button to activate the Scene mode. 15 [MENU] Button to activate the Edit mode. 16 **◄** [PAGE] ▶ Buttons to navigate between the parameters and functions available (all modes). 17 **◄** [PATCH] ▶ Buttons to send programme change commands. 18 **◄** [VALUE] ▶ Buttons to adjust / select values / options in Edit and Scene mode. 19 **◄** [CHANNEL] ▶ Buttons to switch between the available channels. 20 [EXIT] Button to exit the open menu or menu function. 21 *[ENTER]* Button to confirm parameter changes.

#### Function / select buttons [12]

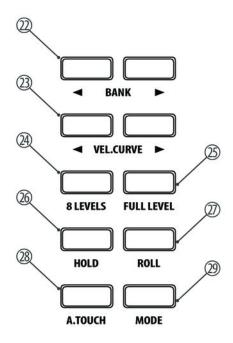

22 **◄** [BANK] ▶ Buttons to switch between the preset banks and trigger pads. 23 **∢**[VEL.CURVE] ▶ Buttons to adjust the touch sensitivity of all trigger pads. 24 [8 LEVELS] Button to quickly toggle the touch sensitivity of all trigger pads to a fixed value. The button lights up when the mode is active. 25 [FULL LEVEL] Button to quickly toggle all trigger pads to maximum touch sensitivity. The button lights up when the mode is active. 26 [HOLD] Button to activate the Hold mode of the trigger pads. The button lights up when the mode is active. 27 [ROLL] Button to activate the Roll mode of the trigger pads. The button lights up when the mode is active. 28 [A.TOUCH] Button to disable the Aftertouch function of the trigger pads. The button lights up when the function is deactivated. 29 [MODE] Button to toggle between the transmission modes of the trigger pads (note or controller commands). The button lights up in 'Controller commands' mode.

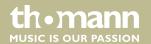

#### **Rear panel connections**

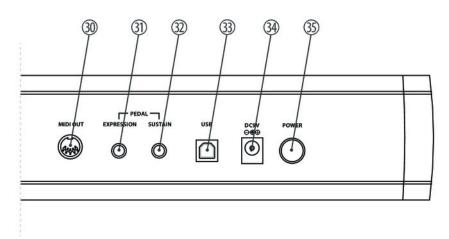

30 [MIDI OUT]

Use a MIDI cable to connect the 5-pin MIDI port on the rear panel of the MIDI keyboard to the MIDI input of a sound module.

At MIDI connections, the device that controls other devices, is referred to as the 'Master'. A device that is controlled via MIDI is called 'Slave'. Connect the MIDI OUT of the master to the MIDI IN of the slave.

31 [EXPRESSION]

Socket for connecting an Expression pedal.

32 [SUSTAIN]

Socket for connecting a Sustain pedal.

33 [USB]

Use the included USB cable to connect the USB port on the rear panel of the MIDI keyboard to the USB port of a computer.

Besides the data transmission, this interface can also provide the power supply to the MIDI keyboard.

34 [DC9V]

Connector for a 9 V power adapter (not included).

35 [POWER]

Button to turn the MIDI keyboard on and off.

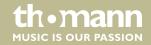

## 6 Functions

#### **Display functions**

When using the encoders, mute / solo buttons, faders and trigger pads, the current values of the associated settings are shown in the unit's display.

#### Operation mode 'Performance'

This is the main mode of the keyboard ([SCENE] and [MENU] do not light). MIDI data generated by the piano keys and the other controls of the keyboard are sent depending on the setting via USB to a connected computer or to a sound module connected via MIDI.

#### Operation mode 'Scene'

In this mode, the scenes (presets) stored in the memory can be loaded. Press [SCENE] to activate the Scene mode.

Use **◄** [VALUE] ▶ to select the desired scene.

Scene 1: The faders control the volume and the rotary encoders control the Pan setting of the assigned channels. With this selection you can directly control almost all USB / MIDI devices and DAWs. The settings of this scene can be user-specifically adjusted in the Edit mode.

Scene 2 ... 16: These presets are tailored to the displayed DAW software programmes like Ableton, Logic, Pro Tools, Cubase, etc.. In this DAW software setting, select user interface 'MackieControl' for port 2. The communication between computer and keyboard is bi-directional, i. e., certain information from the software will be shown in the display of the keyboard:

- Using faders [S1] ... [S8] you can control the volume of the assigned channel.
- Use the [MASTER] fader to control the overall volume.
- With the rotary encoders [E1] ... [E8] you can control the Pan setting of the assigned channel.
- With the function buttons [A1] ... [A8] you can solo the assigned channel (except for Logic®: [A1] ... [A8] = record enabled).
- With the function buttons [B1] ... [B8] you can mute the assigned channel.
- With [BANK] and [CHANNEL] you can change the channel assignment in the software.
- All MIDI messages are transmitted via port 2 between computer and keyboard.

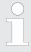

It is possible that the position of the hardware faders on the keyboard does not match the position of the fader in your DAW software. When the keyboard is integrated as [MackieControl] into the software, the LED chains next to the faders indicate the position of the software faders. To control the software fader, the hardware fader must first run over the position of the software fader. As soon as both are on the same value the software fader is 'taken along'. This prevents parameter jumps.

Scene 17 ... 30: Custom Scenes. Don't select any user interface in the DAW software to use these scenes. On delivery, all custom scenes work with identical settings. These can be adjusted in the Edit mode at any time. Changed settings are automatically saved with the active scene.

Press [ENTER] to confirm your selection and exit the Scene mode. With [EXIT] you exit the menu without changes.

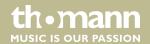

#### Operating mode 'Setup'

In this mode, you can adjust various keyboard parameters. Press [MENU] to activate the Setup mode. In setup mode, no MIDI data will be transmitted. The following parameters can be user-specifically adapted:

- "CONTROL ASSIGN": Operate the desired element (rotary encoder, fader, button), use ◀ [PAGE] ▶ to switch between the available parameters (see following table) and use ◀ [VALUE] ▶ to adapt the values). Any change must be confirmed with [ENTER]. Unconfirmed changes will be discarded upon activation of another control
- 'SCENE SAVE TO': Saving current scene to a certain memory location.
- 'KBD VELOCITY': Setting the touch sensitivity of the piano keyboard.
- 'KBD AFTERTOUCH': Enabling / disabling the Aftertouch function.
- 'MIDI ROUTE': Enabling / disabling sending MIDI messages from the keyboard to a connected MIDI device.
- 'PAD ROLL TEMPO': Speed of the keyboard's internal MIDI clock in BPM (beats per minute).
- 'PAD ROLL DIVIDER': Setting the note value of the Pad-Roll function. The speed of the pad-roll function depends on the note value selected here and the speed of the MIDI Clock.
- 'MIDI CLOCK': Determines whether the internal MIDI clock of the keyboard or the external MIDI clock of a computer (DAW) sets the pace for the pad-roll function.
- 'RESET': Reset of all parameters to factory default settings.

| Setting parameter<br>'CONTROL ASSIGN' | Definition                                                                                                    |
|---------------------------------------|----------------------------------------------------------------------------------------------------|
| CC                                    | Controller number.                                                                                            |
| MODE                                  | Toggle, the first keystroke sends note on (CC 127), the second sends note off (CC 0).                         |
| М                                     | Momentary, note on (CC 127) is sent when the button is pressed, note off is sent on release (CC 0).           |
| СН                                    | Channel number.                                                                                               |
| PORT                                  | Two ports are assigned to each control. This parameter specifies to which port the element sends the command. |
| MAX                                   | Highest value.                                                                                                |
| MIN                                   | Lowest value.                                                                                                 |

All settings are assigned to the currently active bank. If desired, you can use ◀ [BANK] ► to switch to another memory bank.

The assignment of the controls and functions varies depending on the DAW software.

To confirm your selection and exit setup mode, press [ENTER]. With [EXIT] you exit the menu without changes.

#### Octave transposing

With the arrow buttons  $\blacktriangleleft$  [OCTAVE]  $\blacktriangleright$  you can transpose the pitch of the entire keyboard up to three octaves downwards and four octaves upwards. The display shows the selected step ('-3'...'0'...'4').

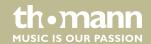

#### **Transposing**

With the arrow buttons  $\blacktriangleleft$  [OCTAVE]  $\blacktriangleright$  you can transpose the pitch of the entire keyboard in semitone steps up or down. The display shows the selected step ('-12'...'0'...'12').

For switching between Octave and Transpose mode, first make sure the keyboard is in Performance mode ([SCENE] and [MENU] do not light). Press one of the two [VALUE] buttons and then use ◀ [VALUE] ▶ to switch between 'MODE:OCT' and 'MODE:TRA'.

#### Pitch bending

Use the Pitch bend wheel to vary the pitch up or down while playing. How many semitones can be pitch bended up or down depends on the tone generator used. The Pitch Bend wheel automatically returns to the neutral position.

#### Modulation

The function of the modulation wheel depends on the tone generator used. Usually, this controls the intensity of a vibrato effect.

#### **Trigger pads**

On delivery, the velocity-sensitive trigger pads are assigned to drum sounds. When hitting a pad, the note number and the velocity value are shown on the keyboard's display. If you hit and hold the pad, additional messages depending on the hit intensity are sent through the Aftertouch function.

All pads have double allocation. With ◀ [BANK] ▶ you can switch between the two corresponding memory banks.

With [A.TOUCH] you can disable the Aftertouch function of the pads (button light on) or enable (button light off).

With ◀ [VEL.CURVE] ▶ you can adjust the touch sensitivity of all trigger pads in four levels: 'soft', 'hard', 'fixed', 'normal'.

With [8 LEVELS] you can set the touch sensitivity of all trigger pads to a fixed value: '16', '32', '48', '64', '80', '96', '112' and '127'. The button lights up when the mode is active.

With [FULL LEVEL] you set the touch sensitivity of all trigger pads to the maximum value '127'. The button lights up when the mode is active.

With [HOLD] you activate the Hold mode of the trigger pads. In this mode, hitting a pad triggers the assigned function. To exit, the pad needs to be hit again. The button lights up when the mode is active.

With [ROLL] you activate the Pad Roll mode. If you hit and hold a pad in this mode, notes are sent until you release the pad again. The tempo is defined via parameters 'PAD ROLL TEMPO' and 'PAD ROLL DIVIDER' (internal synchronization) or the tempo set in your DAW software and 'PAD ROLL DIVIDER' (external synchronization). The button lights up when the mode is active. The function is not available in 'Control messages' mode.

With [MODE] you toggle between the transmission modes of the trigger pads (note or controller commands). The button lights up in 'Controller commands' mode. No MIDI notes are transmitted in this mode. The Aftertouch function and the velocity of the pads are disabled.

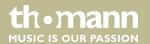

#### **Rotary encoder**

When operating the encoders, the corresponding value is shown in the display of the keyboard. Turn the control clockwise to increase the displayed value or counterclockwise to decrease the displayed value (value range: 0 ... 127).

The LED on the six o'clock position of the encoder is lit when the control is in centre position.

#### Fader

When operating the faders, the corresponding value is shown in the display of the keyboard. Pull the fader up to increase the displayed value or pull it down to decrease the displayed value (value range: 0 ... 127).

The bottom LED of the LED chain of the faders is lit when the controller position does not coincide with the corresponding DAW software setting.

#### **Function buttons BANK**

Each time you press one of the function buttons ◀ [BANK] ▶ below the [MASTER] fader, a shifting of eight channels to the left or right is effected.

You can use these buttons in user scenes to change the MIDI channel on which the faders and rotary encoders send.

#### **Function buttons TRACK**

With the function buttons ◀ [TRACK] ▶ the active channels are being shifted to the left or right with each keystroke.

# Function buttons A1 ... A8, B1 ... B8, BTNE1 ... BTNE8

In Toggle mode (T'), you can use these function buttons to trigger an ON command (127) that is being cancelled with an OFF command (0) by pressing this button again.

In Momentary mode ('M'), you can use these function buttons to trigger an ON command (127) that is being cancelled with an OFF command (0) by releasing the button.

The button function can be assigned in setup mode. When pressing the buttons, the associated settings are shown in the display of the keyboard.

#### **Transport buttons**

On delivery, the transport buttons are allocated with the default functions back, forward, stop, play and record. This allocation can be changed in setup mode.

| Button          | Function | Command    | Trans-<br>mitted<br>data | Туре | Mode |
|-----------------|----------|------------|--------------------------|------|------|
| <b>44</b>       | back     | CC112, CH- | B0 74 7F/00              | С    | Т    |
| <b>&gt;&gt;</b> | forward  | CC113, CH- | B0 75 7F/00              | С    | T    |
|                 | stop     | CC114, CH- | B0 76 7F/00              | С    | T    |
| <b>&gt;</b>     | play     | CC115, CH- | B0 77 7F/00              | С    | T    |
| •               | Record   | CC116, CH- | B0 72 7F/00              | С    | T    |

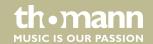

#### **Panic function**

In case you hear unsolicited tones, press the transport buttons 'back' and 'forward' simultaneously to activate the Panic function. The Panic command is transmitted to all ports via all channels and resets all notes and controls. The display shows the message 'PANIC'.

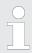

The Panic function is not supported by all MIDI devices.

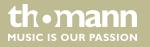

## 7 MIDI routing

The data exchange between the keyboard and an external device is provided via two virtual USB inputs and two virtual USB outputs. The performance messages generated with the keyboard (keyboard, pads, wheels) are routed via USB out 1, all controller messages (faders, encoders, function and transport buttons) via USB out 2.

In addition, the keyboard offers a 5-pin MIDI output. Depending on the device setting, all messages routed to port 1 and 2 can also be routed to the MIDI out. For this purpose, the two parameters KBD MIDI OUT (for Port 1) and CONTROL MIDI OUT (for Port 2) must be set to ON (default setting) in the setup mode. Messages from an external MIDI device / DAW are routed via USB in 1 to MIDI out. Controller messages are present at ports 2 and are not forwarded.

| СС | Description        | Туре       | СС | Description      | Туре       |
|----|--------------------|------------|----|------------------|------------|
| 0  | Bank Select        | Controller | 22 | Undefined        | Controller |
| 1  | Modulation wheel   | Controller | 23 | Undefined        | Controller |
| 2  | Breath control     | Controller | 24 | Undefined        | Controller |
| 3  | Undefined          | Controller | 25 | Undefined        | Controller |
| 4  | Foot controller    | Controller | 26 | Undefined        | Controller |
| 5  | Portamento time    | Controller | 27 | Undefined        | Controller |
| 6  | Data Entry         | Controller | 28 | Undefined        | Controller |
| 7  | Channel Volume     | Controller | 29 | Undefined        | Controller |
| 8  | Balance            | Controller | 30 | Undefined        | Controller |
| 9  | Undefined          | Controller | 31 | Undefined        | Controller |
| 10 | Pan                | Controller | 32 | Bank Select      | Controller |
| 11 | Expression         | Controller | 33 | Modulation wheel | Controller |
| 12 | Effect control 1   | Controller | 34 | Breath control   | Controller |
| 13 | Effect control 2   | Controller | 35 | Undefined        | Controller |
| 14 | Undefined          | Controller | 36 | Foot controller  | Controller |
| 15 | Undefined          | Controller | 37 | Portamento time  | Controller |
| 16 | General Purpose #1 | Controller | 38 | Data entry       | Controller |
| 17 | General Purpose #2 | Controller | 39 | Channel Volume   | Controller |
| 18 | General Purpose #3 | Controller | 40 | Balance          | Controller |
| 19 | General Purpose #4 | Controller | 41 | Undefined        | Controller |
| 20 | Undefined          | Controller | 42 | Pan              | Controller |
| 21 | Undefined          | Controller | 43 | Expression       | Controller |

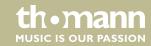

| CC | Description             | Туре       | СС  | Description          | Туре       |
|----|-------------------------|------------|-----|----------------------|------------|
| 44 | Effect control 1        | Controller | 74  | Brightness           | Controller |
| 45 | Effect control 2        | Controller | 75  | Decay Time           | Controller |
| 46 | Undefined               | Controller | 76  | Vibrato Rate         | Controller |
| 47 | Undefined               | Controller | 77  | Vibrato Depth        | Controller |
| 48 | General Purpose #1      | Controller | 78  | Vibrato Delay        | Controller |
| 49 | General Purpose #2      | Controller | 79  | Vibrato Delay        | Controller |
| 50 | General Purpose #3      | Controller | 80  | General Purpose #5   | Controller |
| 51 | General Purpose #4      | Controller | 81  | General Purpose #6   | Controller |
| 52 | Undefined               | Controller | 82  | General Purpose #7   | Controller |
| 53 | Undefined               | Controller | 83  | General Purpose #8   | Controller |
| 54 | Undefined               | Controller | 84  | Portamento Control   | Controller |
| 55 | Undefined               | Controller | 85  | Undefined            | Controller |
| 56 | Undefined               | Controller | 86  | Undefined            | Controller |
| 57 | Undefined               | Controller | 87  | Undefined            | Controller |
| 58 | Undefined               | Controller | 88  | Undefined            | Controller |
| 59 | Undefined               | Controller | 89  | Undefined            | Controller |
| 60 | Undefined               | Controller | 90  | Undefined            | Controller |
| 61 | Undefined               | Controller | 91  | Reverb Send Level    | Controller |
| 62 | Undefined               | Controller | 92  | Tremolo Depth        | Controller |
| 63 | Undefined               | Controller | 93  | Chorus Send Level    | Controller |
| 64 | Damper pedal            | Controller | 94  | Celeste/Detune Depth | Controller |
| 65 | Portamento on/off       | Controller | 95  | Phaser Depth         | Controller |
| 66 | Sostenuto on/off        | Controller | 96  | Data entry +1        | Controller |
| 67 | Soft pedal on/off       | Controller | 97  | Data entry -1        | Controller |
| 68 | Legato Footswitch       | Controller | 98  | NRPN LSB             | Controller |
| 69 | Hold 2                  | Controller | 99  | NRPN MSB             | Controller |
| 70 | Sound Variation         | Controller | 100 | RPN LSB              | Controller |
| 71 | Timbre/Harmonic Intens. | Controller | 101 | RPN MSB              | Controller |
| 72 | Release Time            | Controller | 102 | Undefined            | Controller |
| 73 | Attack Time             | Controller | 103 | Undefined            | Controller |

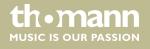

| CC  | Description            | Туре       | CC  | Description                       | Туре        |
|-----|------------------------|------------|-----|-----------------------------------|-------------|
| 104 | Undefined              | Controller | 134 | Low Pass Filter Cutoff Frequency  | NRPN        |
| 105 | Undefined              | Controller | 135 | Low Pass Filter Resonance         | NRPN        |
| 106 | Undefined              | Controller | 136 | High Pass Filter Cutoff Frequency | NRPN        |
| 107 | Undefined              | Controller | 137 | EQ Low Gain                       | NRPN        |
| 108 | Undefined              | Controller | 138 | EQ High Gain                      | NRPN        |
| 109 | Undefined              | Controller | 139 | EQ Low Frequency                  | NRPN        |
| 110 | Undefined              | Controller | 140 | EQ High Frequency                 | NRPN        |
| 111 | Undefined              | Controller | 141 | EG Attack Time                    | NRPN        |
| 112 | Undefined              | Controller | 142 | EG Decay Time                     | NRPN        |
| 113 | Undefined              | Controller | 143 | EG Release Time                   | NRPN        |
| 114 | Undefined              | Controller | 144 | Channel Pressure                  | After Touch |
| 115 | Undefined              | Controller | 145 | Program Change                    | Others      |
| 116 | Undefined              | Controller | 146 | Song Select(Song #)               | Others      |
| 117 | Undefined              | Controller | 147 | Tune request                      | Others      |
| 118 | Undefined              | Controller | 148 | Start                             | Others      |
| 119 | Undefined              | Controller | 149 | Continue                          | Others      |
| 120 | All Sound Off          | Controller | 150 | Stop                              | Others      |
| 121 | Reset All Controllers  | Controller | 151 | System Reset                      | Others      |
| 122 | Local control on/off   | Controller | 152 | Master Volume                     | SysE        |
| 123 | All notes off          | Controller | 153 | Master Balance                    | SysE        |
| 124 | Omni mode off          | Controller | 154 | GM ON                             | SysE        |
| 125 | Omni mode on           | Controller | 155 | XG ON                             | SysE        |
| 126 | Poly mode off          | Controller | 156 | GS ON                             | SysE        |
| 127 | Poly mode on           | Controller | 157 | GM2 ON                            | SysE        |
| 128 | Pitch Bend Sensitivity | RPN        | 158 | Stop                              | MMC         |
| 129 | Fine Tuning            | RPN        | 159 | PLAY                              | MMC         |
| 130 | Coarse Tuning          | RPN        | 160 | DEFERRED PLAY                     | MMC         |
| 131 | Vibrato Rate           | NRPN       | 161 | FORWARD                           | MMC         |
| 132 | Vibrato Depth          | NRPN       | 162 | REWIND                            | MMC         |
| 133 | Vibrato Delay          | NRPN       | 163 | RECORD STROBE                     | MMC         |

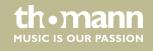

| CC  | Description  | Туре | cc  | Description         | Туре       |
|-----|--------------|------|-----|---------------------|------------|
| 164 | RECORD EXIT  | MMC  | 168 | CHASE               | MMC        |
| 165 | RECORD PAUSE | MMC  | 169 | COMMAND ERROR RESET | MMC        |
| 166 | PAUSE        | MMC  | 170 | MMC RESET           | MMC        |
| 167 | EJECT        | MMC  | 171 | Pitch Bend          | Pitch Bend |

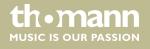

# 8 Factory defaults

| Controller | Туре    | Message            | Туре | Mode |
|------------|---------|--------------------|------|------|
| E1         | Encoder | CC: 10 Pan, Ch 1   | -    | -    |
| E2         | Encoder | CC: 10 Pan, Ch 2   | -    | -    |
| E3         | Encoder | CC: 10 Pan, Ch 3   | -    | -    |
| E4         | Encoder | CC: 10 Pan, Ch 4   | -    | -    |
| E5         | Encoder | CC: 10 Pan, Ch 5   | -    | -    |
| E6         | Encoder | CC: 10 Pan, Ch 6   | -    | -    |
| E7         | Encoder | CC: 10 Pan, Ch 7   | -    | -    |
| E8         | Encoder | CC: 10 Pan, Ch 8   | -    | -    |
| S1         | Slider  | CC: 7 Volume, Ch 1 | -    | -    |
| S2         | Slider  | CC: 7 Volume, Ch 2 | -    | -    |
| S3         | Slider  | CC: 7 Volume, Ch 3 | -    | -    |
| S4         | Slider  | CC: 7 Volume, Ch 4 | -    | -    |
| S5         | Slider  | CC: 7 Volume, Ch 5 | -    | -    |
| S6         | Slider  | CC: 7 Volume, Ch 6 | -    | -    |
| S7         | Slider  | CC: 7 Volume, Ch 7 | -    | -    |
| S8         | Slider  | CC: 7 Volume, Ch 8 | -    | -    |
| S9         | Slider  | CC: 152            | -    | -    |
| A1         | Button  | CC: 16, Ch -       | С    | T    |
| A2         | Button  | CC: 17, Ch -       | С    | T    |
| A3         | Button  | CC: 18, Ch -       | С    | T    |
| A4         | Button  | CC: 19, Ch -       | С    | Т    |
| A5         | Button  | CC: 20, Ch -       | С    | T    |
| A6         | Button  | CC: 21, Ch -       | С    | T    |
| A7         | Button  | CC: 22, Ch -       | С    | T    |
| A8         | Button  | CC: 23, Ch -       | С    | T    |
| B1         | Button  | CC: 24, Ch -       | С    | Т    |
| B2         | Button  | CC: 25, Ch -       | С    | Т    |
| В3         | Button  | CC: 26, Ch -       | С    | T    |
| B4         | Button  | CC: 27, Ch -       | С    | Т    |
| B5         | Button  | CC: 28, Ch -       | С    | T    |

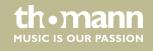

| Controller | Туре       | Message            | Туре | Mode |
|------------|------------|--------------------|------|------|
| B6         | Button     | CC: 29, Ch -       | С    | Т    |
| B7         | Button     | CC: 30, Ch -       | С    | Т    |
| B8         | Button     | CC: 31, Ch -       | С    | Т    |
| BTNE1      | Button     | CC:10, Ch-01       | С    | T    |
| BTNE2      | Button     | CC:10, Ch-02       | С    | Т    |
| BTNE3      | Button     | CC:10, Ch-03       | С    | Т    |
| BTNE4      | Button     | CC:10, Ch-04       | С    | T    |
| BTNE5      | Button     | CC:10, Ch-05       | С    | T    |
| BTNE6      | Button     | CC:10, Ch-06       | С    | Т    |
| BTNE7      | Button     | CC:10, Ch-07       | С    | Т    |
| BTNE8      | Button     | CC:10, Ch-08       | С    | Т    |
| Aftertouch | Aftertouch | Channel Aftertouch | -    | -    |
| Pedal      | Pedal      | CC: 64 Sustain     | С    | M    |
| P1-BANK A  | Pad        | NOTE: 36, Ch 10    | N    | M    |
| P2-BANK A  | Pad        | NOTE: 37, Ch 10    | N    | M    |
| P3-BANK A  | Pad        | NOTE: 38, Ch 10    | N    | M    |
| P4-BANK A  | Pad        | NOTE: 39, Ch 10    | N    | M    |
| P5-BANK A  | Pad        | NOTE: 40, Ch 10    | N    | M    |
| P6-BANK A  | Pad        | NOTE: 41, Ch 10    | N    | M    |
| P7-BANK A  | Pad        | NOTE: 42, Ch 10    | N    | M    |
| P8-BANK A  | Pad        | NOTE: 43, Ch 10    | N    | M    |
| P1-BANK B  | Pad        | NOTE: 52 Ch 10     | N    | M    |
| P2-BANK B  | Pad        | NOTE: 53 Ch 10     | N    | M    |
| P3-BANK B  | Pad        | NOTE: 54 Ch 10     | N    | М    |
| P4-BANK B  | Pad        | NOTE: 55 Ch 10     | N    | М    |
| P5-BANK B  | Pad        | NOTE: 56 Ch 10     | N    | М    |
| P5-BANK B  | Pad        | NOTE: 57 Ch 10     | N    | М    |
| P7-BANK B  | Pad        | NOTE: 58 Ch 10     | N    | М    |
| P8-BANK B  | Pad        | NOTE: 59 Ch 10     | N    | М    |

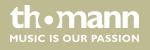

# 9 Other presets

| Parameter | Setting | Value range |
|-----------|---------|-------------|
| Bank      | 1       | (1-2)       |
| Channel   | 1       | (1-9)       |
| Pad Bank  | A       | A/B         |
| Scene     | PO1     | P1-P30      |

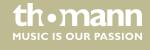

# 10 Note values

| Octave | Note Numbers |     |     |     |     |     |     |     |     |     |     |     |
|--------|--------------|-----|-----|-----|-----|-----|-----|-----|-----|-----|-----|-----|
|        | C            | C#  | D   | D#  | E   | F   | F#  | G   | G#  | A   | A#  | В   |
| -1     | 0            | 1   | 2   | 3   | 4   | 5   | 6   | 7   | 8   | 9   | 10  | 11  |
| 0      | 12           | 13  | 14  | 15  | 16  | 17  | 18  | 19  | 20  | 21  | 22  | 23  |
| 1      | 24           | 25  | 26  | 27  | 28  | 29  | 30  | 31  | 32  | 33  | 34  | 35  |
| 2      | 36           | 37  | 38  | 39  | 40  | 41  | 42  | 43  | 44  | 45  | 46  | 47  |
| 3      | 48           | 49  | 50  | 51  | 52  | 53  | 54  | 55  | 56  | 57  | 58  | 59  |
| 4      | 60           | 61  | 62  | 63  | 64  | 65  | 66  | 67  | 68  | 69  | 70  | 71  |
| 5      | 72           | 73  | 74  | 75  | 76  | 77  | 78  | 79  | 80  | 81  | 82  | 83  |
| 6      | 84           | 85  | 86  | 87  | 88  | 89  | 90  | 91  | 92  | 93  | 94  | 95  |
| 7      | 96           | 97  | 98  | 99  | 100 | 101 | 102 | 103 | 104 | 105 | 106 | 107 |
| 8      | 108          | 109 | 110 | 111 | 112 | 113 | 114 | 115 | 116 | 117 | 118 | 119 |
| 9      | 120          | 121 | 122 | 123 | 124 | 125 | 126 | 127 |     |     |     |     |

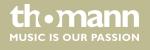

# 11 Technical specifications

## **Swissonic ControlKey 49**

| Keyboard                             | 49 semi-weighted keys and adjustable touch velocity |  |
|--------------------------------------|-----------------------------------------------------|--|
| Connections                          | 1 × USB                                             |  |
|                                      | 1 × MIDI OUT                                        |  |
|                                      | 2 × PEDAL (1/4" jack)                               |  |
| Operating voltage supply             | via USB cable or DC 9 V power adapter               |  |
| Dimensions (W $\times$ H $\times$ D) | 825 mm × 87 mm × 320 mm                             |  |
| Weight                               | 7.50 kg                                             |  |

## **Swissonic ControlKey 61**

| Keyboard                             | 61 semi-weighted keys and adjustable touch velocity |  |
|--------------------------------------|-----------------------------------------------------|--|
| Connections                          | 1 × USB                                             |  |
|                                      | 1 × MIDI OUT                                        |  |
|                                      | $2 \times PEDAL (1/4" jack)$                        |  |
| Operating voltage supply             | via USB cable or DC 9 V power adapter               |  |
| Dimensions (W $\times$ H $\times$ D) | 911 mm × 87 mm × 320 mm                             |  |
| Weight                               | 8.61 kg                                             |  |

## **Swissonic ControlKey 88**

| Keyboard                             | 88 semi-weighted keys and adjustable touch velocity |  |
|--------------------------------------|-----------------------------------------------------|--|
| Connections                          | 1 × USB                                             |  |
|                                      | 1 × MIDI OUT                                        |  |
|                                      | 2 × PEDAL (1/4" jack)                               |  |
| Operating voltage supply             | via USB cable or DC 9 V power adapter               |  |
| Dimensions (W $\times$ H $\times$ D) | 1,283 mm × 87 mm × 320 mm                           |  |
| Weight                               | 11.76 kg                                            |  |

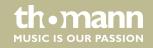

# 12 Troubleshooting

In the following we list a few common problems that may occur during operation. We give you some suggestions for easy troubleshooting:

| Problem                     | Possible causes and solutions                                                                                                    |  |  |
|-----------------------------|----------------------------------------------------------------------------------------------------|--|--|
| No power supply             | Check the USB cable for proper connection. Connect the MIDI keyboard via the supplied USB cable to a computer for power supply.  or  Check the 9 V power adapter for proper connection. Connect the MIDI keyboard via an optional 9V power supply to an AC outlet for power supply. |  |  |
| No sound when pressing keys | Check hard and software for volume settings: Computer, sound module, connected speakers.                                                                                                    |  |  |
|                             | Check MIDI and audio connections.                                                                                                    |  |  |
|                             | Check channel settings.                                                                                                    |  |  |
|                             | Check sequencer settings.                                                                                                    |  |  |
|                             | Correct settings if necessary and / or establish connections correctly.                                                                                                    |  |  |
| Continuous tone             | Toggle the sustain pedal polarity (if possible).                                                                                                    |  |  |
|                             | Try disconnecting the sustain pedal.                                                                                                    |  |  |
|                             | Make sure that the sustain pedal is not pressed when switching on.                                                                                                    |  |  |
|                             | Check the MIDI filter settings on the tone generator or in the software.                                                                                                    |  |  |
|                             | Reset the keyboard with [RESET ALL] or [ALL NOTES OFF] .                                                                                                    |  |  |
| Wrong pitch                 | Reset the transposed or octaved keyboard.                                                                                                    |  |  |
|                             | Reset the active MIDI pitch.                                                                                                    |  |  |

The troubleshooting information does not claim to be complete.

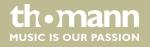

## 13 Protecting the environment

#### Disposal of the packaging material

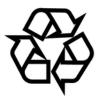

For the transport and protective packaging, environmentally friendly materials have been chosen that can be supplied to normal recycling.

Ensure that plastic bags, packaging, etc. are properly disposed of.

Do not just dispose of these materials with your normal household waste, but make sure that they are collected for recycling. Please follow the notes and markings on the packaging.

#### Disposal of your old device

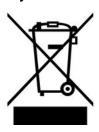

This product is subject to the European Waste Electrical and Electronic Equipment Directive (WEEE). Do not dispose with your normal household waste.

Dispose of this device through an approved waste disposal firm or through your local waste facility. When discarding the device, comply with the rules and regulations that apply in your country. If in doubt, consult your local waste disposal facility.

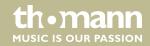

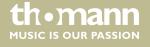

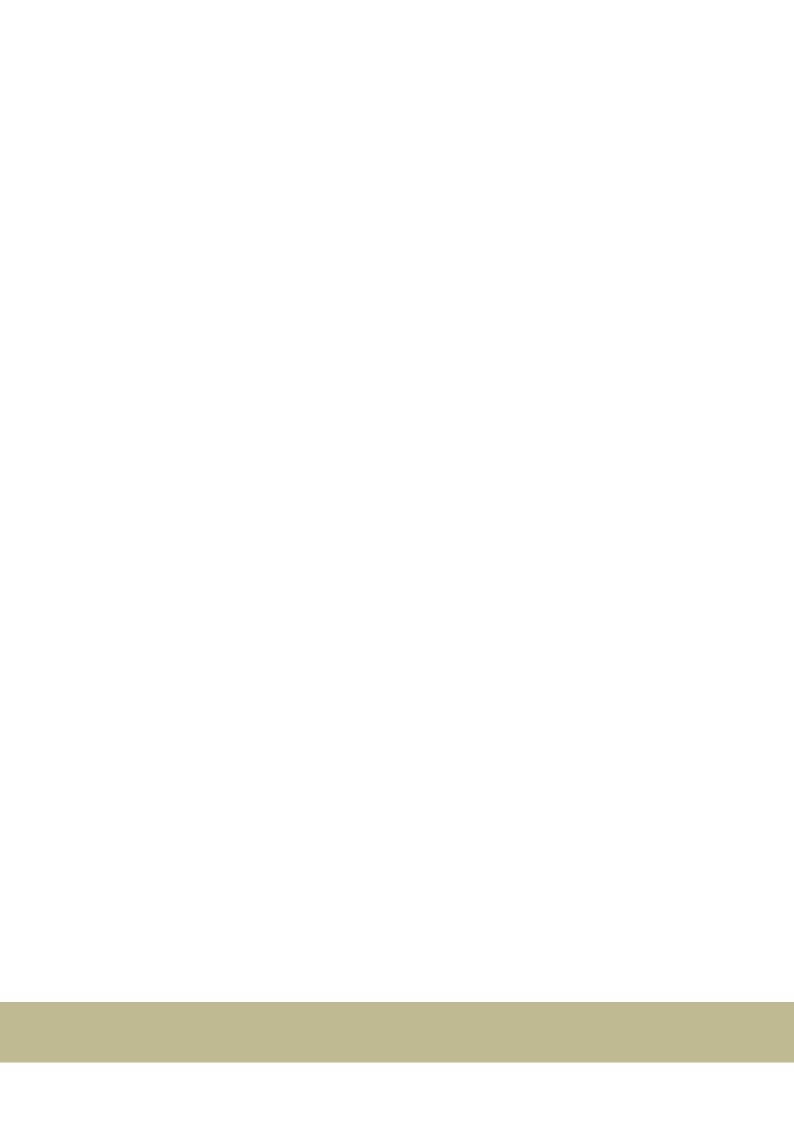

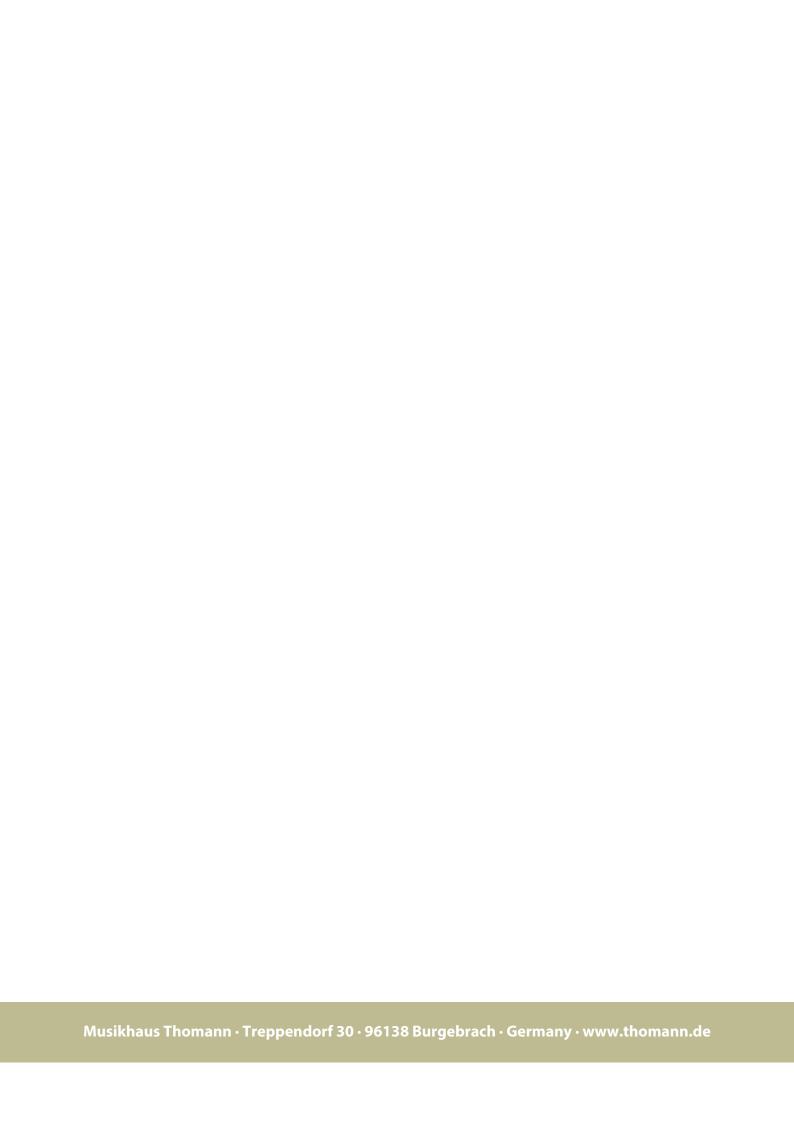